# **Technical Note**

# **TN 6.35** Modeling StormTech® Chambers in Hydraflow Hydrographs

## **Introduction**

The following steps provide instructions for modeling StormTech chambers as a pond in the Hydraflow Hydrographs modeling software. This document does not address setting up a hydrograph or connecting inlet and outlet devices. This document is for the sole purpose of modeling the chamber stage-storage volume.

StormTech chambers are modeled in Hydraflow Hydrographs using either the "Manual" input option or the "Chambers" input option. The manual input option requires the use of the StormTech Cumulative Storages spreadsheet to calculate the stage storage data. Data points are then copied from the Cumulative Storage spreadsheet into the Manual inputs options menu when creating a pond in Hydraflow Hydrographs. The second option of using the "Chambers" input in Hydraflow is recommended as it makes it easier for the user to modify pond size when designing the outlet controls.

# **Data Inputs**

Under the Stage/Storage/Discharge setup screen select the "Chambers" option:

- i. Set the parameters for this screen as follows:
- ii. Invert Elev. Dn Bottom of chamber foot
- iii. Shape Arch
- iv. Rise, Span, & Barrel Length should follow the values in Table 1

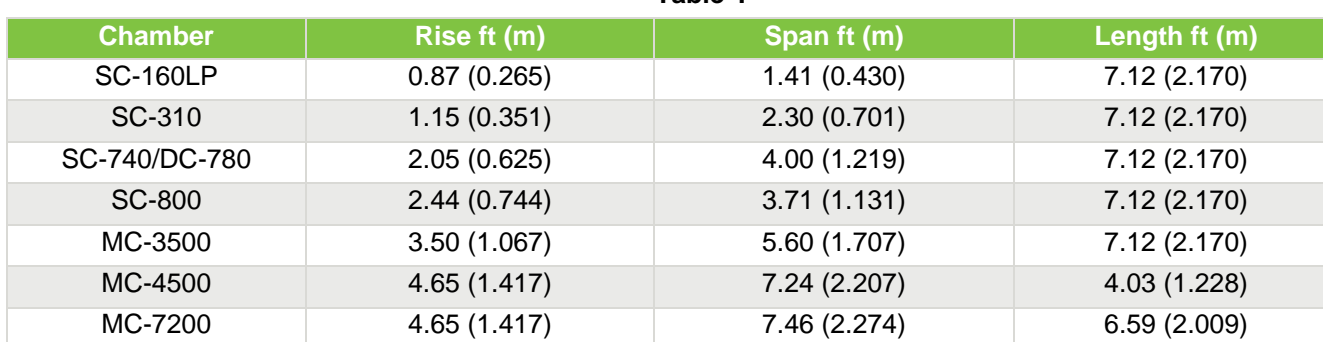

**Table 1**

*Note: Actual height and width of chambers will overestimate the provided volume. Actual height and width do not account for corrugation height. The values above are based on effective height and widths that simulate the individual chamber volumes.*

- v. No. Barrels Set to desired chamber count
- vi. Slope 0.0%
- vii. Headers "No"
- viii. Stone Encasement "Yes"
- ix. Bottom Elev. Set to bottom of stone foundation
- x. Width & Depth (minimum values) should follow the values in Table 2

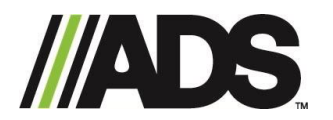

adspipe.com 1-800-821-6710

#### **Table 2**

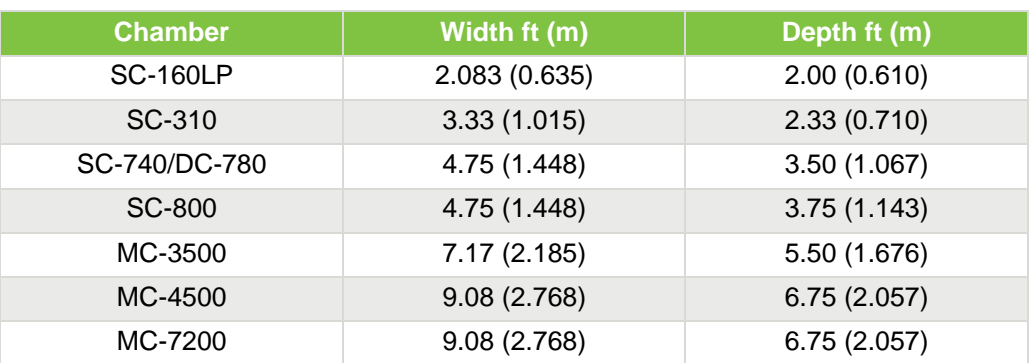

- xi. Voids 40.0%
	- a. Modeling the end caps for the MC-3500, MC-4500 and MC-7200 is achieved by increasing the chamber count based on an estimated ratio. One additional chamber or "barrel" shall be added for every four MC-3500 End Caps. Two additional chambers or "barrels" shall be added for every three MC-4500 End Caps. Two additional chambers or "barrels" shall be added for every five MC-7200 End Caps.
	- b. Note this method does not account for stone around the perimeter of the bed or around the manifolds. Perimeter stone can be included in the total volume by adjusting the "Width" value. The method for setting the new width value is as follows:

 $Width = \frac{Area \ of \ Bed}{(N - 1) \ G \ D}$ (Number of Barrels  $\times$  Barrel Length)

#### **Examples**

The two layouts below contain 152 MC-3500 chambers in 8 rows (16 end caps). As per the guidance above, we will model 156 chambers (the 16 end caps convert to approximately 4 additional chambers). The first set of drawings show the dimensions assuming minimum spacing and offsets for the stone perimeter specified for an MC-3500 chamber. The second set of drawings accounts for the addition of manifolds, an irregular shape, and the inclusion of perimeter stone for an MC-3500 chamber. Both examples have been shown with Imperial units.

# **Example 1: Simple Rectangular Shape**

#### 140.94 **PROPOSED LAYOUT**<br>152 STORMTECH MC-3500 CHAMBERS<br>16 STORMTECH MC-3500 END CAPS<br>12 STONE ABOVE (in) 139.94  $\frac{16}{12}$ STONE BELOW (in) STONE BELOW (in)<br>WSTONE VOID<br>INSTALLED SYSTEM VOLUME (CF) (PERIMETER STONE INCLUDED)<br>SYSTEM AREA (fi<sup>2)</sup>  $\begin{array}{r}\n 40 \\
 \hline\n 27,793 \\
 \hline\n 8,010 \\
 \hline\n 396\n \end{array}$ SYSTEM AREA (ft<sup>2</sup>)<br>SYSTEM AREA (ft<sup>2</sup>)<br>SYSTEM PERIMETER (ft) **PROPOSED ELEVATIONS**<br>
999.50 MINIMUM ALLOWABLE GRADE (TOP OF PAVEMENT/UNPAVED)<br>
99.350 MINIMUM ALLOWABLE GRADE (UNPAVED WITH TRAFFIC)<br>
993.00 MINIMUM ALLOWABLE GRADE (UNPAVED WITH TRAFFIC)<br>
993.00 MINIMUM ALLOWABLE GRADE 56.83'<br>54.83'  $\begin{array}{c} 999.50 \\ 993.50 \\ 993.00 \\ 993.00 \\ 993.00 \\ 992.50 \\ 997.75 \\ 987.75 \\ 987.00 \end{array}$ TOP OF STONE<br>TOP OF MC-3500 CHAMBER<br>BOTTOM OF MC-3500 CHAMBER<br>BOTTOM OF STONE

**Layout using Standard Chamber Dimensions and Offsets**

#### Project: **Example** Chamber Model -MC-3500 Units -**Imperial** Click Here for Metric **StormTech** Number of Chambers - $\overline{152}$ Number of End Caps - $16$ Voids in the stone (porosity) - $40$ ℅ Base of Stone Elevation -987.00 ft  $\boxed{\mathbf{v}}$  Include Perimeter Stone in Calculations Amount of Stone Above Chambers - $12$ in Amount of Stone Below Chambers - $\overline{9}$ in Amount of Stone Between Chambers -6 in sf Min. Area - 7795 sf min. area Area of system -8010 **Storm Tech MC-3500 Cumulative Storage Volumes Incremental Single** Incremental Incremental Incremental Incremental Incremental Ch, Cumulative Height of Single End Cap ΙE System Chamber Chambers End Cap Stone EC and Stone evation System (inches) (cubic feet) (cubic feet) (cubic feet) (cubic feet) (cubic feet) (cubic feet) (cubic feet)  $(feet)$ 66  $0.00$  $0.00$  $0.00$  $0.00$ 267.00 267.00 7792.76 992.50 65  $0.00$  $0.00$  $0.00$  $0.00$ 267.00 267.00 27525.76 992.42  $0.00$  $0.00$ 267.00 267.00 992.33 64  $0.00$  $0.00$ 27258.76  $0.00$  $0.00$ 267.00 267.00 26991.76 992.25 63  $0.00$  $0.00$ 62  $0.00$  $0.00$  $0.00$  $0.00$ 267.00 267.00 26724.76 992.17

#### **StormTech Stage-Storage Spreadsheet Output**

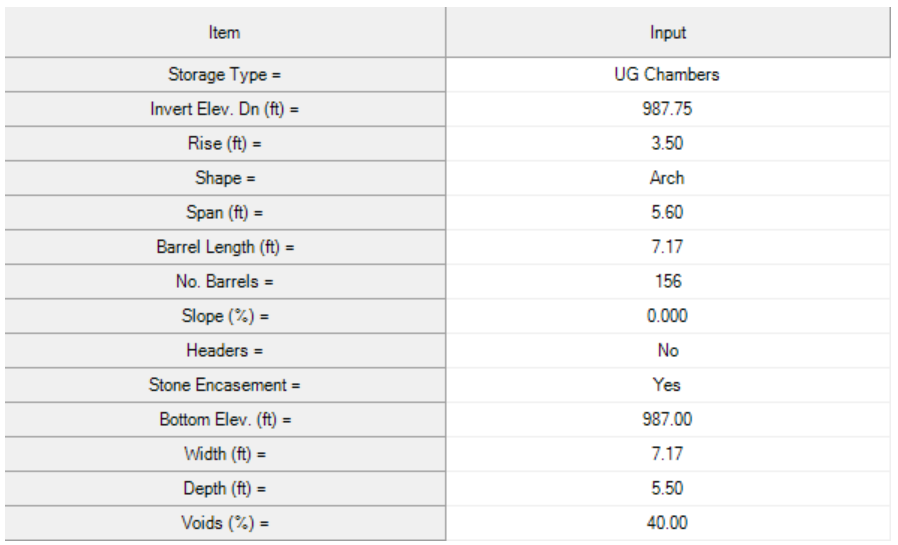

#### **Hydraflow Inputs (Minimum Installation Requirements)**

#### **Hydraflow Stage-Storage Results (Minimum Installation Requirements)**

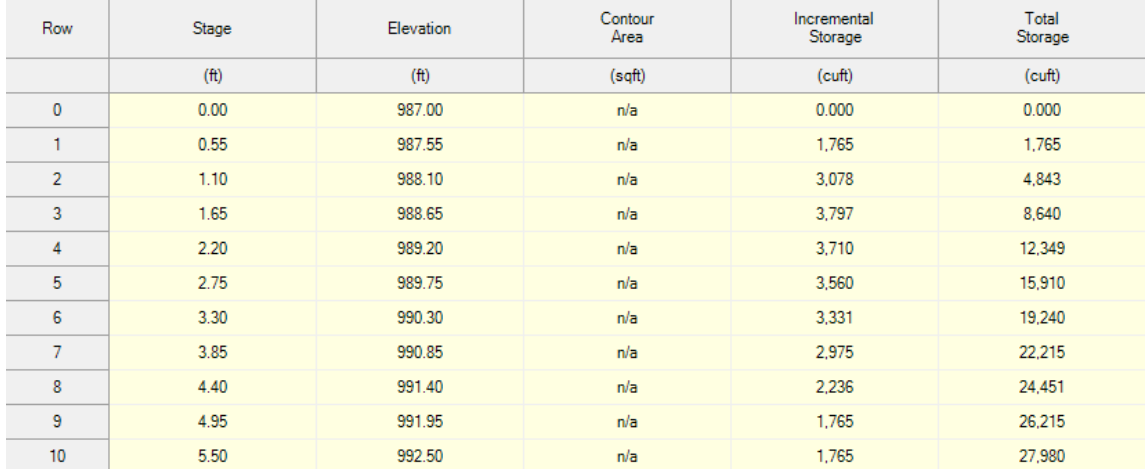

It can be observed that there is a discrepancy between the StormTech Cumulative Storage spreadsheet and the Hydraflow output. However, the Hydraflow outputs produced via this method are usually within 1% of the actual value. In this example, the difference is less than 1.0% of the actual.

# **Example 2: Inclusion of Manifolds, Irregular Shapes, and Perimeter Stone**

### **Layout Including Additional Perimeter Stone for Manifolds**

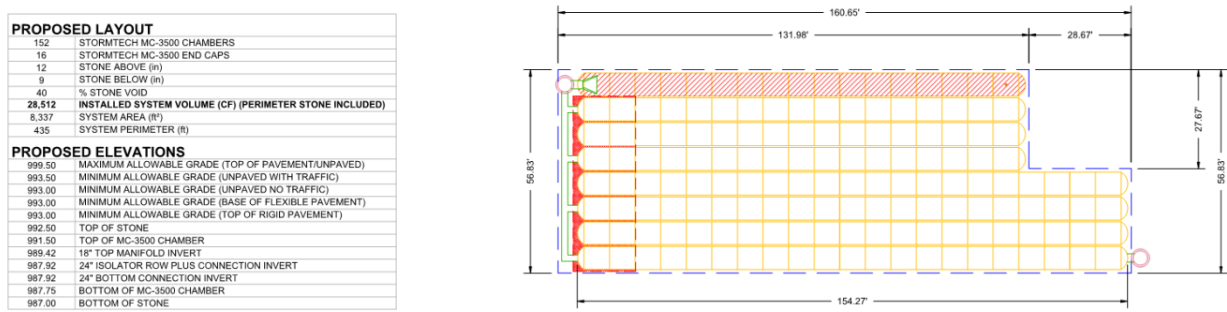

### **StormTech Stage-Storage Spreadsheet Output (Including Manifold & Perimeter Stone)**

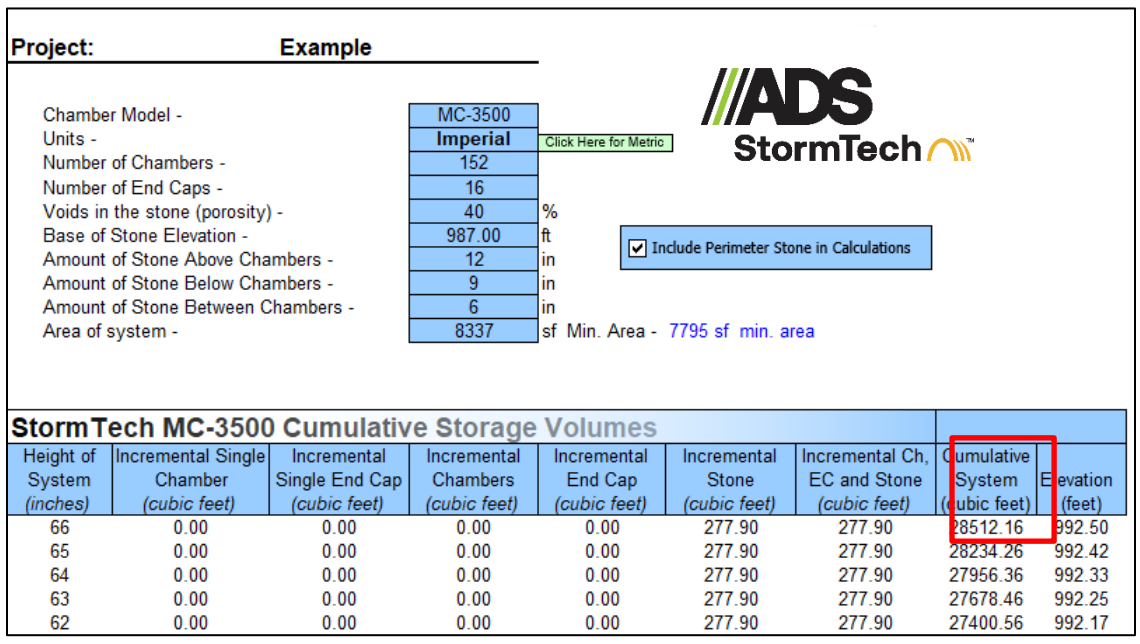

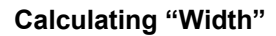

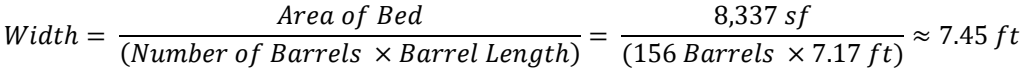

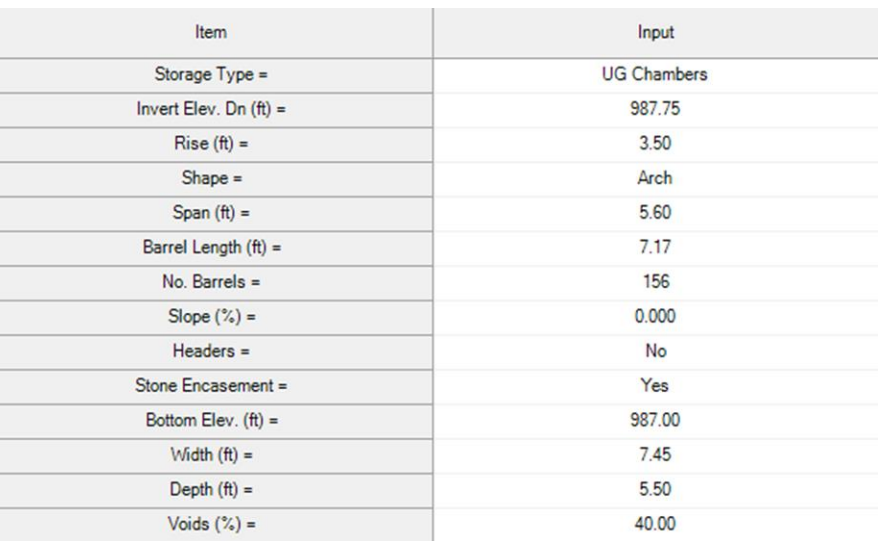

#### **Hydraflow Inputs (Manifolds & Perimeter Included)**

Note: 16 end caps convert to approximately 4 additional barrels for a total of 156

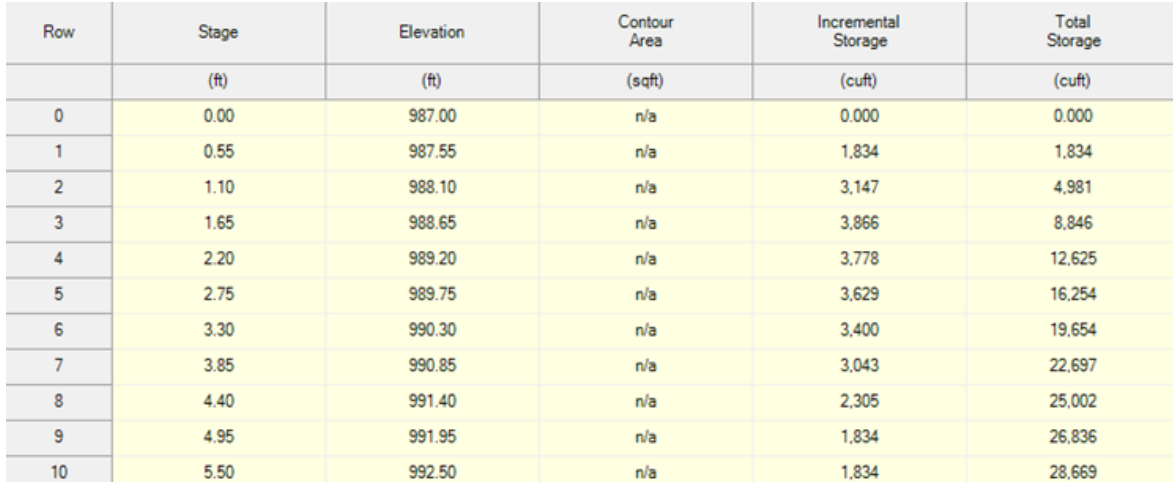

#### **Hydraflow Stage-Storage Results (Manifolds & Perimeter Included)**

With added complexity, the addition of manifold offsets, and inclusion of perimeter stone the Hydraflow outputs can have a higher percent deviation than that shown in Example 1. For this example, the percent difference is approximately 1.0%.

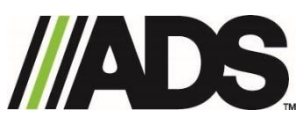

adspipe.com 1-800-821-6710